### Unpack the machine and check the components

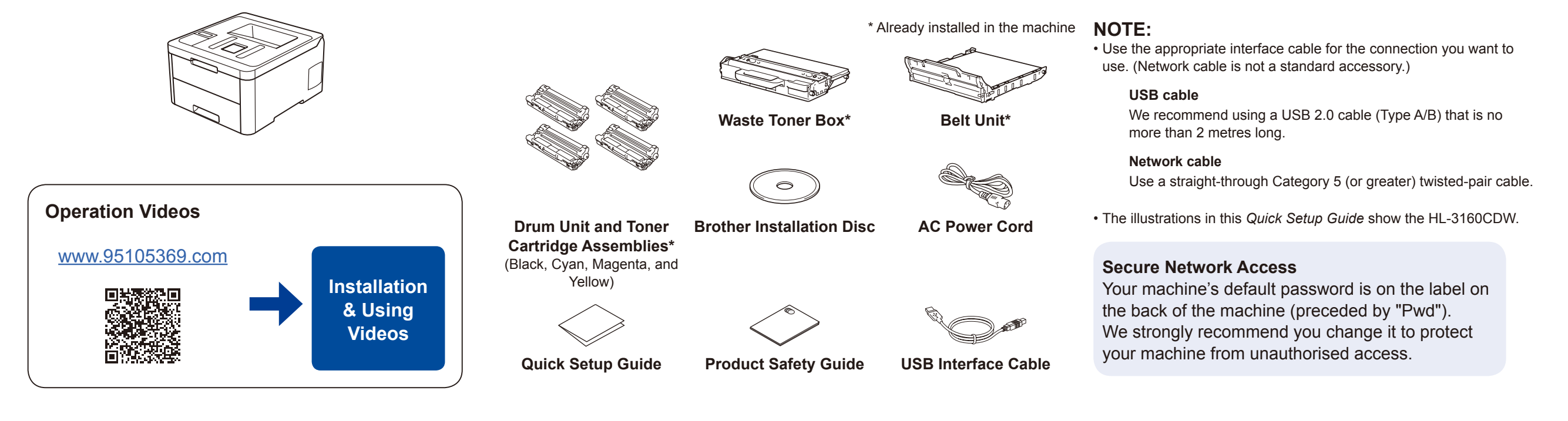

## Remove the packing materials and re-install the drum unit and toner cartridge assembly

Remove all the blue packing tape. Slide all eight yellow drum locks.

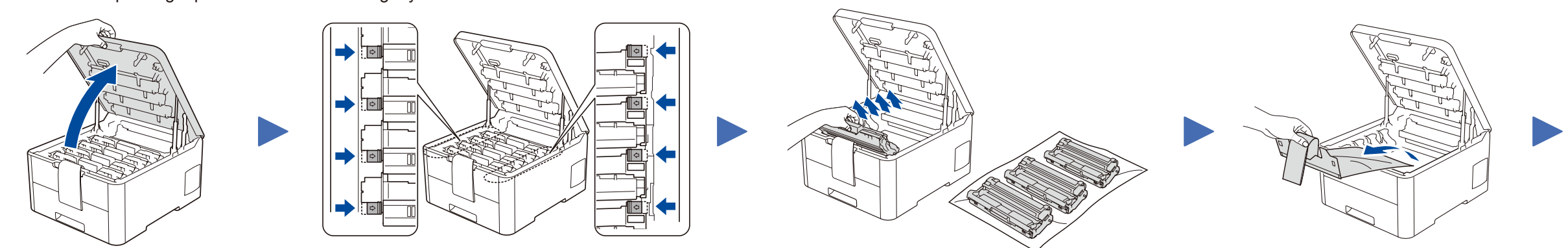

### Load paper in the paper tray

Connect the power cord and turn the machine on 3

2

1

**brother** 

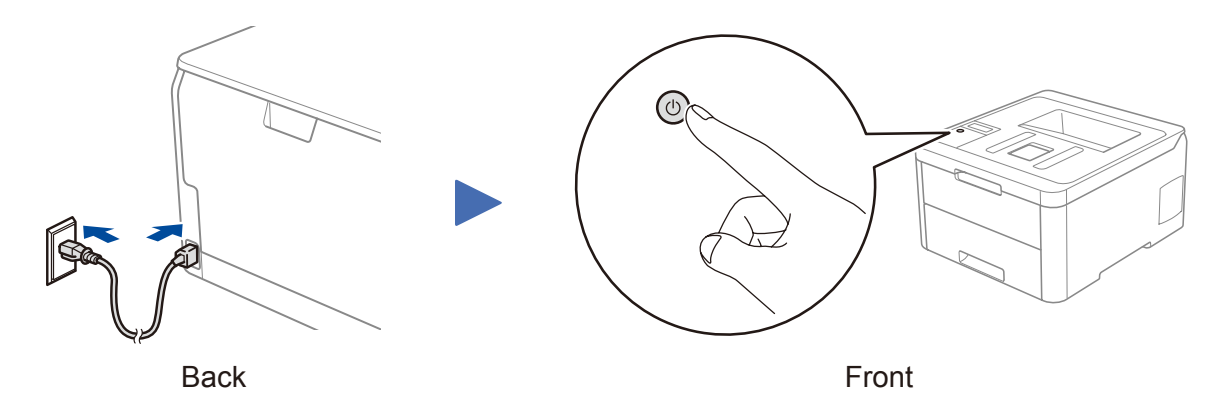

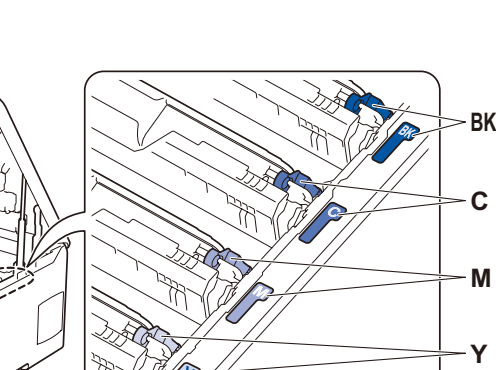

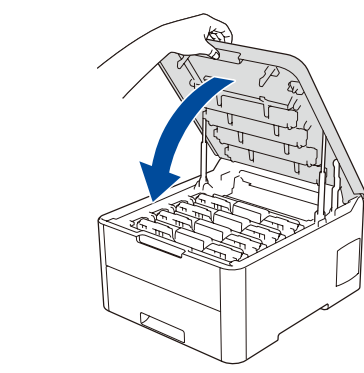

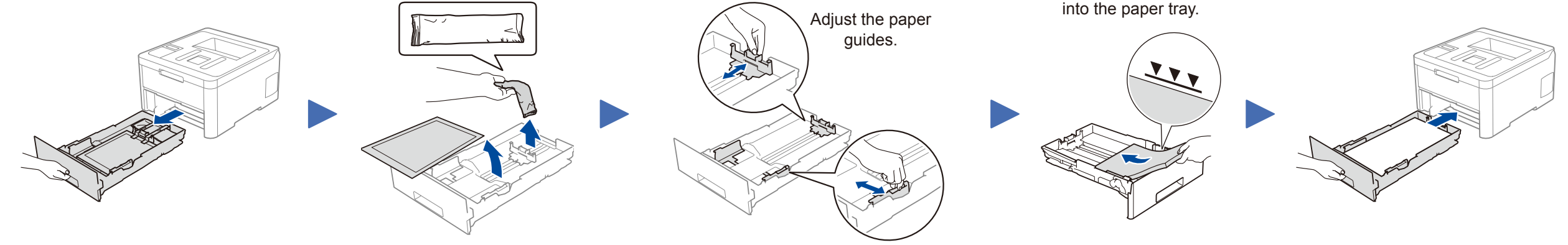

Do not exceed this mark. The paper is face down

Remove the orange part from each drum unit.

Push firmly.

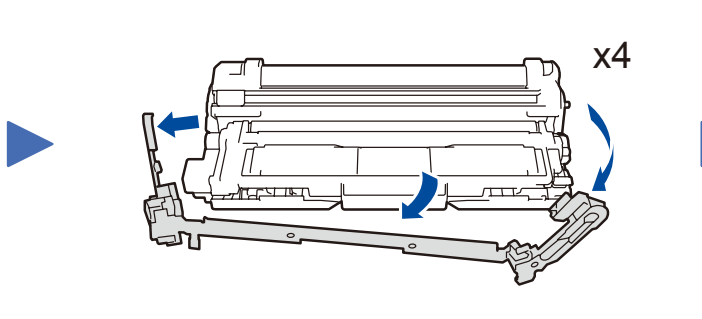

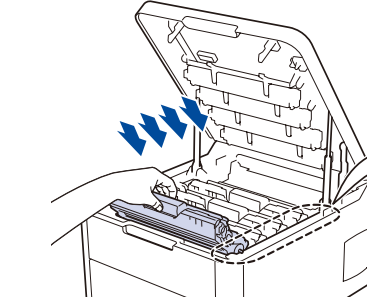

# Quick Setup Guide

**HL-3160CDW / HL-3190CDW**

Read the *Product Safety Guide* first, then read this *Quick Setup Guide* for the correct installation procedure.

CHN-ENG Version A

#### Select a device to connect to your machine 4

If setup is not successful, restart your Brother machine and your wireless access point/router, and repeat 6.

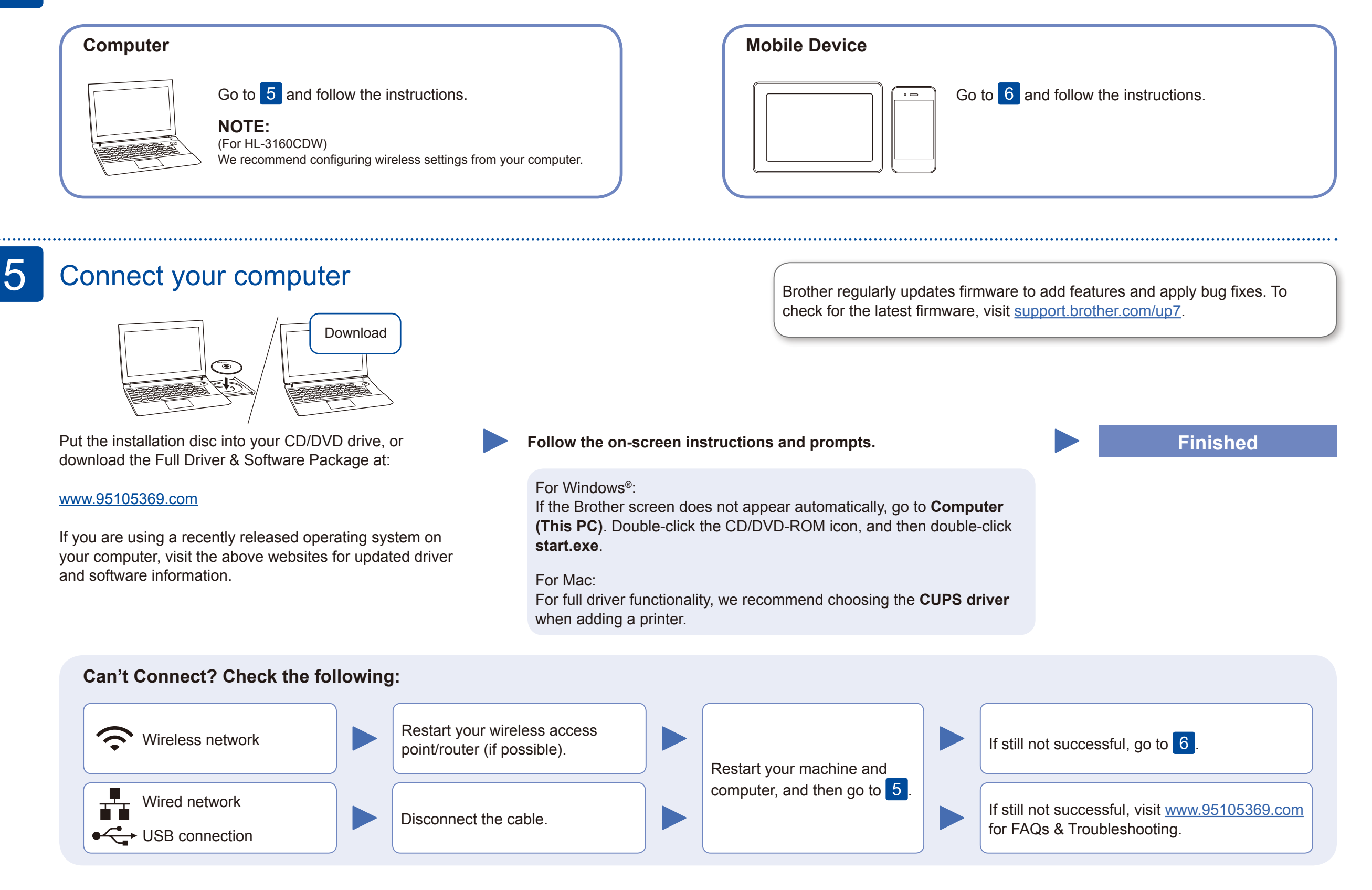

### Alternative wireless setup

Find your SSID (Network Name) and Network Key (Password) on your wireless access point/ router and write them in the table provided below.

6

Read the two-dimensional code (or visit [www.95105369.com\)](http://www.95105369.com), click **iPrint&Scan** from the mobile application menu on the right-lower corner to enter the download page. \*We suggest Android users using a mobile  $\overline{\phantom{a}}$ 

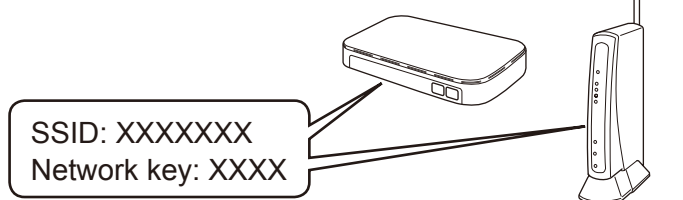

If you cannot find this information, ask your network administrator or wireless access point/router manufacturer.

- For LCD models
	- To select each menu option, press ▲ or ▼, and then press **OK** to confirm. Select [Network] > [WLAN] > [Setup Wizard].

Select the SSID (Network Name) for your access point/router and enter the Network Key (Password).

When the wireless setup is successful, the Touchscreen/LCD displays [Connected].

#### **For Computer**

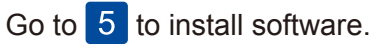

#### **For Mobile Device**

Go to  $\overline{7}$  to install apps.

### Print using your mobile device

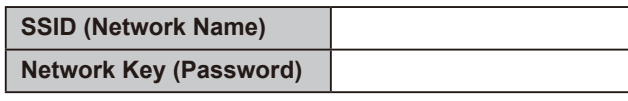

#### **Optional apps**

You can print from your mobile device using various apps. For instructions, see the *Online User's Guide*.

Your mobile device must be connected to the same wireless network as your Brother machine.

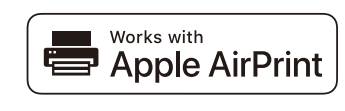

AirPrint is available for all supported iOS devices including iPhone, iPad and iPod touch. You do not need to download any software to use AirPrint. For more information, see the *Online User's Guide*.

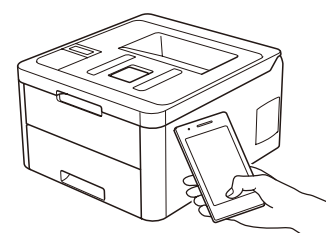

mopria

Search Mopria from the search engine you use, then download and install the Mopria® Print Service app using your Android™ device.

Download and install our free application **Brother iPrint&Scan**.

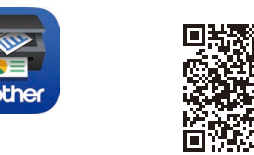

browser to scan and download our product.

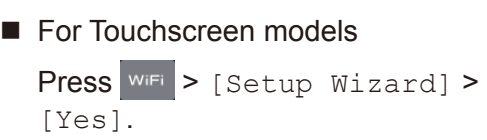

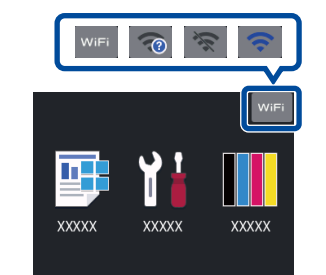

For other operation Videos, FAQs, and to download drivers, softwares and manuals, visit [www.95105369.com](http://www.95105369.com). For product specifications, see the *Online User's Guide*.